## **Реле защиты электродвигателей AZD-M-02**

Реле защиты электродвигателей AZD-M-02 предназначено для защиты трехфазных электродвигателей переменного тока от

**Руководство по эксплуатации**

**EBPOABTOMATUKA** 

*Служба технической поддержки: РБ г. Лида, ул. Минская, 18А, тел./факс: + 375 (154) 65 72 57, 60 03 80, + 375 (29) 319 43 73, 869 56 06, e-mail: support@fif.by Управление продаж: РБ г. Лида, ул. Минская, 18А, тел./факс: + 375 (154) 65 72 56, 60 03 81, + 375 (29) 319 96 22, (33) 622 25 55, e-mail: sales@fif.by*

- защита от работы при пониженном и повышенном напряжении;

- контроль сопротивления изоляции обмоток электродвигателя.

**Технические характеристики** Напряжение питания,  $\beta$  3x230 + N<br>Diverse ou контролируемых токов электролвигателя  $\beta$  1 5.5 Диапазон контролируемых токов электродвигателя, А 1...5,5<br>Пискретность установки тока (грубо) А 1... Дискретность установки тока (грубо), А 0,45 дискретность установки тока (гочно). А 0,45 Дискретность установки тока (точно), А 0,05<br>Максимальный ток контактов реле. А 2x8 AC-1 / 250 В АС Максимальный ток контактов реле, А 2x8 AC-1 / 250 В AC Максимальное напряжение контактов реле, В 400 AC 400 AC<br>Максимальный ток катушки контактора. А 2 AC-15 Максимальный ток катушки контактора, А 2 AC-15<br>Контакт 2NO/NC Контакт 2NO/NC Задержка повторного включения нагрузки (Ton), с 2...600

- нижний порог  $160$ <br>- верхний порог  $260$ - верхний порог 260 Допустимая асимметрия фазных напряжений, B\* 60<br>Допустимая асимметрия фазных токов. % 60 Допустимая асимметрия фазных токов, % 30 Минимальный рабочий ток, % от номинального\* 60<br>Сопротивление изоляции обмоток. МОм 60.5

- при перегрузке по току (Toff) токовременн. хар-ка (табл. 1) при асимметрии фазных токов  $4 \over 5$ - при потере нагрузки (сухой ход)\* 5

 $\frac{1}{10}$ при асимметрии $^*$  акторических при повышении напряжения  $0.5$ при повышении напряжения **0,5**<br>- при обрыве фазы **company** company company company company company company company company company company compa  $\frac{1}{10}$ - при обрыве фазы  $\frac{1}{10}$ <br>- при нарушении чередования фаз  $\leq 0.1$ при нарушении чередования фаз  $\leq 0.1$ Залержка контроля перегрузки по току  $c^* = 5$ 

- напряжения ≤2<br>- тока ≤3  $-$  тока  $\leq$ 3

трансформаторов тока, мм<br>Степень защиты 10,5

Степень загрязнения среды 2<br>Категория перенапряжения 2 Категория перенапряжения III

Момент затяжки винтового соединения, Нм 6,5<br>Габариты (ШхВхГ), мм Габариты (ШхВхГ), мм 105x90x65 Тип корпуса 6S

еинтовые зажимы 2,5 мм<sup>?</sup><br>10.5

на DIN-рейке 35 мм<br>EC002572

EA05.004.004

- защита от нарушения чередования и слипания фаз;

**Назначение**

аварийных режимов работы. **Защитные функции** - защита от частых пусков; - защита от перегрузки по току; - защита от перегрева;

- защита от обрыва фазы;

- защита от асимметрии фазных токов; - защита от асимметрии фазных напряжений - защита от токов короткого замыкания; - защита от потери нагрузки (сухой ход);

Диапазон контролируемых напряжений, В:\*

Сопротивление изоляции обмоток, МОм

Задержка контроля перегрузки по току, с'

Диаметр сквозных каналов встроенных

Диапазон рабочих температур, °C<br>Подключение

Задержка отключения, с

Погрешность измерения, %

при КЗ в нагрузке при падении напряжения

**Степень защиты** 

Масса, кг<br>Монтаж

Ko<mark>д ETIM</mark><br>Артикул

#### **Принцип работы**

**ТУ BY 590618749.027-2017**

Реле защиты электродвигателей AZD-M-02 измеряет действующее значение тока потребляемого электродвигателем в рабочем режиме и значение напряжения в трехфазной сети питания. При выявлении аварийных режимов работы электродвигателя, контакт исполнительного реле размыкается и электродвигатель отключается от сети питания.

#### **Защита от перегрева**

1. Контроль температуры двигателя по датчикам (термисторы с положительным температурным коэффициентом, РТС), встроенными в обмотку электродвигателя. При превышении сопротивления датчиком более 1.5 кОм электродвигатель отключается от сети питания. При охлаждении двигателя сопротивление датчиков снижается и разрешается его включение. Датчики температуры подключаются к клеммам8, 9 изделия.

2. Контроль температуры по тепловой модели электродвигателя. При отсутствии датчиков в обмотках электродвигателя определение температуры производится расчетным методом. Измеряется ток и время работы электродвигателя и исходя из установленных параметров ( времени отключения Toff, мощности электродвигателя и времени нагрева Т) рассчитывается температура, при превышении которой электродвигатель отключается от сети питания.

Точное определение температуры производится по первому методу. Но не всегда есть возможность установить датчики в обмотку электродвигателя (не позволяют условия эксплуатации, не разборная конструкция электродвигателя и т.п.)

При определении температуры по второму методу необходимо учитывать так же условия эксплуатации двигателя (окружающая температура, условия охлаждения и др.)

#### **Защита электродвигателя при повреждении изоляции обмоток**

Перед запуском в работу проверяется сопротивление изоляции обмоток электродвигателя. Для правильной работы токопроводящий корпус двигателя должен быть подключен к цепям заземления или зануления. На клемму 7 изделия подается напряжение одной из фаз. Измеряется сопротивление между этой клеммой и корпусом электродвигателя. Если сопротивлении изоляции <0,5 МОм, то запуск электродвигателя запрещется.

#### **Защита от перегрузки по току**

При технологических и электрических перегрузках повышается потребляемый электродвигателем ток. Время отключения зависит от величины этого тока. В соответствии с ГОСТ Р50345-2010 (IEC645) переключателем Тoff на лицевой панели выбирается одна из токовременных характеристик электродвигателя (таблица 1). Это время, за которое электродвигатель отключается от сети питания при превышении номинального тока в 1,29 раза (выделенный столбец в таблице 1).

#### **Защита от частых пусков**

При запуске электродвигателя в работу за счет пускового тока происходит интенсивный нагрев электродвигателя. При отключении электродвигателя в памяти изделия сохраняется расчетная температура, при повторном пуске она учитывается. При частых пусках электродвигатель нагревается быстрее и при достижении расчетной температуры электродвигатель отключается, запуск в работу блокируется до его остывания.

#### **Защита от асимметрии фазных токов**

Реле измеряет величину тока в каждой из фаз. При асимметрии токов более 30 % электродвигатель отключается за время не более 4 секунд. Повторный запуск в работу запрещается, так как при значительной асимметрии повреждение может быть как в самом двигателе, так и в обрыве фазного провода. Повторный запуск разрешается после устранения неисправности и сброса изделия (установка переключателя Ton в положение R (Reset)).

### **Комплект поставки**

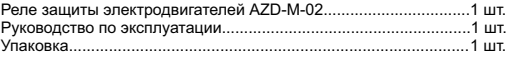

**Ссылки для скачивания ПО:**

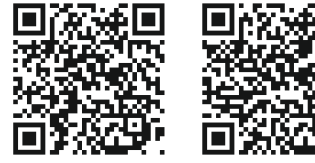

#### **Не выбрасывать данное устройство вместе с другими отходами!**

В соответствии с законом об использованном оборудовании, бытовой электротехнический мусор можно передать бесплатно и в любом количестве в специальный пункт приема. Электронный мусор, выброшенный на свалку или оставленный на лоне природы, создает угрозу для окружающей среды и здоровья человека.

### **Свидетельство о приемке**

Реле защиты электродвигателей AZD-M-02 изготовлено и принято в соответствии с требованиями ТУ BY 590618749.027- 2017, действующей технической документации и признано годным для эксплуатации.

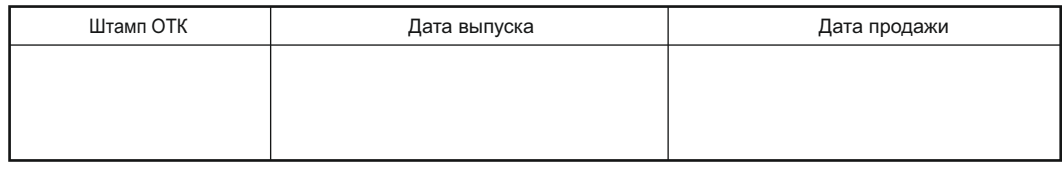

### **Драгоценные металлы отсутствуют!**

\* параметры, изменяемые при подключении к ПК

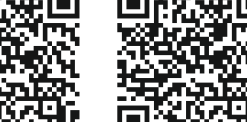

**Hyper terminal Драйвер FTDICDM**

#### Защита от асимметрии фазных напряжений

Излелие измеряет лействующее значение напряжения и при асимметрии более 30...80 В отключает электродвигатель за время 5 секунд (данные значения устанавливается пользователем при подключении к ПК). После восстановления напряжения разрешается повторное включение электродвигателя через время повторного включения выставленное переключателем Топ на лицевой панели.

#### Защита от повышенного и пониженного напряжения

При понижении или повышении напряжения происходит отключение электродвигателя от сети за время 5 секунд и 0.5 секунды соответственно. После восстановления напряжения разрешается повторное включение через время Ton. Верхний и нижний пороги напряжения устанавливаются пользователем (при подключении к ПК). При обрыве фазы, фаз происходит ускоренное отключение за время не более 1 секунды.

#### Защита от нарушения чередования и слипания фаз

При нарушении чередования фаз или их слипании происходит отключение электролвигателя за время не более 0.1 секунды. Повторное включение разрешается через время Топ.

#### Защита от токов короткого замыкания

При превышении значения токов в десять раз от установленного номинального тока происходит отключение электродвигателя за время не более 0,1 секунды. Повторное включение запрещается.

#### Зашита от потери нагрузки

При снижении рабочего тока ниже установленного значения электродвигатель отключается от сети питания за время от 0.5 ло 10 секунд (устанавливается пользователем). Это защищает двигатели насосов от «сухого хода».

#### ВНИМАНИЕ!

При отключении электродвигателя по аварии с запретом повторного включения (см. таблицу 2), возврат в рабочее состояние производится только после устранения неисправности. После ее устранения переключить регулятор Топ в положение R (Reset) и вернуть его в исходное положение.

#### Панель управления и индикация

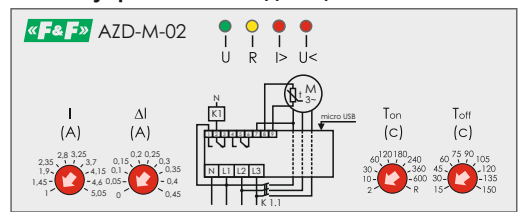

I - переключатель установки номинального тока электродвигателя. ∆I - переключатель точной установки номинального тока электролвигателя.

Ton - переключатель времени повторного включения. Крайнее положение (R) - сброс блокировки и перевод в рабочий режим. Toff - переключать времени отключения при перегрузке по току

(время за которое электродвигатель отключается при перегрузке по току в 1,29 раза).

Индикацию режимов работы и состояния реле см. в таблице 2.

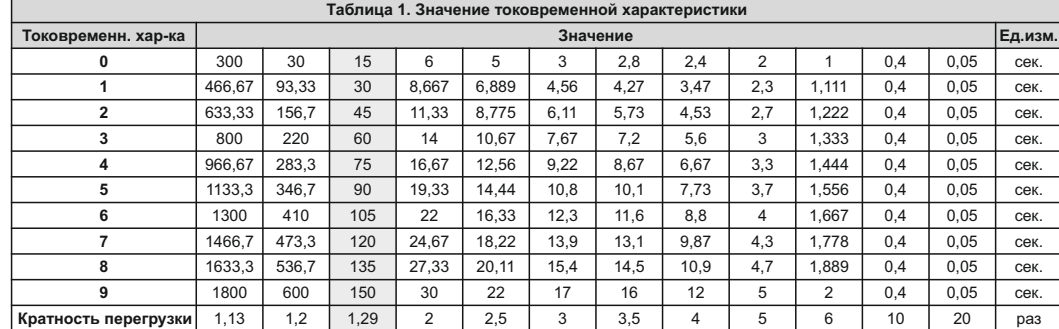

#### Для заметок

Таблица 2. Режимы работы и состояние индикации

 $\mathbf{H}$  $\mathsf{R}$  $\triangleright$  $U >$ 

 $\bullet$ 

Ö.  $\circ$ 

፟ለ  $\Omega$  $\Omega$  $\blacksquare$ 

Ö.  $\circ$ Ö. ۰Ö.

 $\overline{\mathcal{O}}$ 

 $\bullet$ 

Ö. Ċ Ö.  $\Omega$ 

Ö.

Ö.

Ö.  $\circ$  $\bullet$  $\bullet$ 

Ö.  $\circ$ Ö.  $\circ$ 

 $\bullet$  $\bullet$ 

 $\bullet$ 

Ö. Ö.  $\Omega$  $\Omega$ 

Состояние

изделия

Параметры сети питания в

. .<br>лвигателя разрешен

выше допустимой

Слипание фаз

электродвигателя

тепловой молели

 $10<sub>pa3</sub>$ 

датчику температуры

Перегрев двигателя от

Ток ниже лопустимого

допустимых пределах

1,3 от номинального

отсчет времени Ton О - светодиод не светится;

номинального

допустимых пределах - запуск

Напряжение выше допустимого

Отсутствие фазы, асимметрия

Нарушение чередования фаз

Нарушение изоляции обмоток

Перегрев двигателя, контроль по

перегрузки по току, контроль по

Асимметрия токов более 30%

Ток больше установленного в

Двигатель включен в рабочем

режиме, все параметры в

Двигатель включен, ток в

пределах от 1,13 до 1,3 от

Двигатель включен, ток более

Двигатель включен, параметры

- светодиод светится: ∙๋∩̀• – светодиод мигает:

сети в допустимых нормах, идет

 $\ddot{C}$   $\ddot{C}$  – светодиоды мигают одновременно.

Индикация

 $\circ$   $\circ$ 

Ö.  $\circ$  $\circ$ 

 $\Omega$ Ö. ٠Ċ.

Ö  $\circ$ Ö.

 $\circ$ 

 $\circ$  $\bullet$  $\circ$ 

 $\bullet$ 

 $\bullet$  $\bullet$ 

Ö.

 $\Omega$  $\Omega$ 

 $\bullet$  $\bullet$ 

 $\circ$  $\bullet$ 

 $\circ$ 

Повт.

**RKOKU** 

Разреш.

Разреш.

Разреш.

Разреш.

Запрещ

Разреш.

Разреш.

Запрещ.

Запреш.

Запреш.

Разреш.

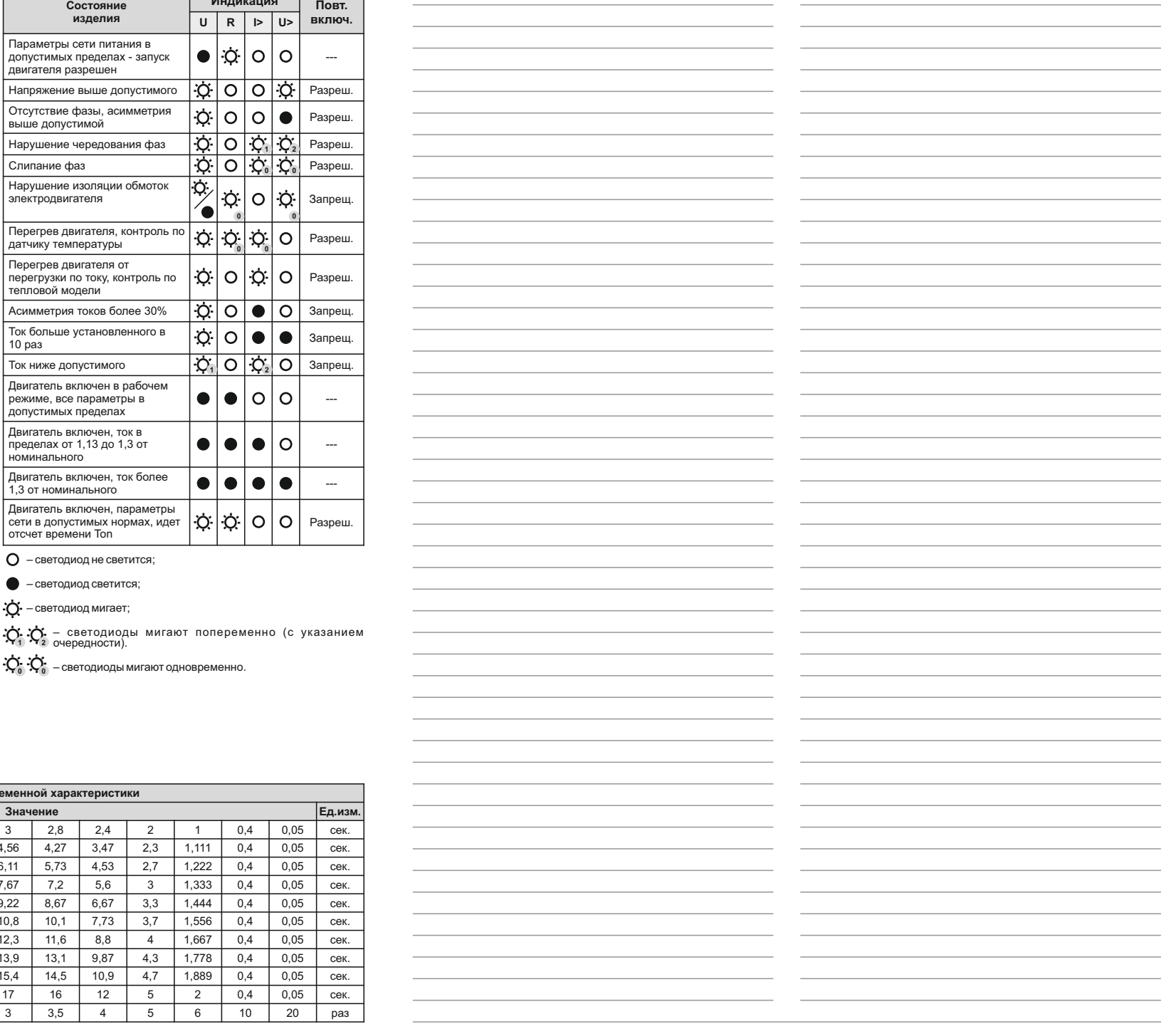

#### **Сообщения о причинах отключения двигателя**

В памяти автомата сохраняются причины последнего отключения по аварии (ошибки).

Для чтения необходимо нажать ? затем ENTER. Сохраненные ошибки *– Stored errors*; причина предыдущего отключения – *Last error*, текущие ошибки – *Active errors*; текущее отключение – *Current error*.

.<br>Last errors >>> Exist Crisis 777<br>Error:Coalescence<br>Error:Uoff Error:Uasum Error: Umin Stored errors >>><br>Error:Coalescence Error: Uoff Frror: Uasum Frror Ilmin Current errors >>> Error:Coalescence Frror: lloff Error:Uasym rror:llmin error.omin<br>Active errors >>><br>Error:Coalescence Error: Uoff Error: Uasym Error: Umin

Расшифровка сообщений: *coalescence* – слипание фаз; *rotate* – чередование; *Umin, Umax* – напряжение минимальное, максимальное; *Uasym* – асимметрия напряжения; *Imin* – минимальный ток; *Iasym* – асимметрия токов; *short circuit* – короткое замыкание, ток более 10 раз от номинального; *overheat (sensor)* – перегрев, контроль по датчику температуры; *overheat (t model)* – перегрев, расчёт по тепловой модели; *Isolation* – изоляция обмоток.

#### **Рекомендации по выбору параметров защиты**

Для правильной работы изделия важно точно установить ток электродвигателя в рабочем режиме. В таблице 3 приведены соответствие тока и мощности в зависимости от схемы включения обмоток электродвигателя и напряжения питания. Эти данные соответствуют двигателям с оборотами 1500 об./мин. и частотой сети 50 Гц (1800 об./мин. при 60 Гц).

Для двигателей с большим временем пуска надо устанавливать больше время Тoff. Если двигатель эксплуатируется при высокой температуре окружающей среды, плохой вентиляции и т.п., то для предотвращения перегрева необходимо устанавливать меньшее время Тoff. Для защиты электродвигателей холодильного и компрессорного оборудования время Тon надо устанавливать не менее 3 минут.

#### **Размеры корпуса**

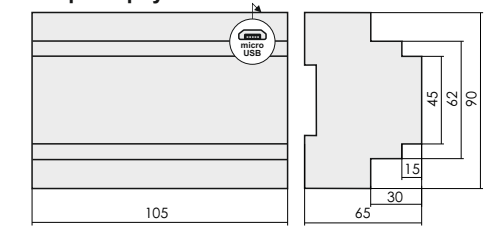

#### **Обслуживание**

При техническом обслуживании изделия необходимо соблюдать «Правила техники безопасности и технической эксплуатации

электроустановок потребителей». При обнаружении видимых внешних повреждений корпуса изделия дальнейшая его эксплуатация запрещена.

Гарантийное обслуживание производится произво-дитемем изделия. Послегарантийное обслуживание изделия выполняется производителем по действующим тарифам.

Перед отправкой на ремонт, изделие должно быть упаковано в заводскую или другую упаковку, исключающую механические повреждения.

#### **Условия эксплуатации**

Климатическое исполнение УХЛ4, диапазон рабочих температур от - 25...+50 °С, относительная влажность воздуха до 80% при 25°С. Рабочее положение в пространстве - произвольное. Высота над уровнем моря до 2000 м. Окружающая среда – взрывобезопасная, не содержащая пыли в количестве, нарушающем работу реле, а также агрессивных газов и паров в концентрациях, разрушающих металлы и изоляцию.

По устойчивости к перенапряжениям и электромагнитным помехам устройство соответствует ГОСТ IEC 60730-1.

#### **Требование безопасности**

Эксплуатация изделия должна осуществляться в соответствии с требованиями, изложенными в руководстве по эксплуатации. Перед установкой необходимо убедиться в отсутствии внешних

повреждений устройства. Изделие, имеющее внешние механические повреждения,

эксплуатировать запрещено. Не устанавливайте изделие без защиты в местах где возможно

попадания воды или солнечных лучей.

Изделие должно устанавливаться и обслуживаться квалифицированным персоналом.

При подключении изделия необходимо следовать схеме подключения.

#### **Гарантийные обязательства**

Гарантийный срок эксплуатации изделия – **24 месяца** с даты продажи.

#### Срок службы – **10 лет**.

При отсутствии даты продажи гарантийный срок исчисляется с даты изготовления.

СООО «Евроавтоматика ФиФ» гарантирует ремонт или замену вышедшего из строя изделия при соблюдении правил эксплуатации и отсутствии механических повреждений.

#### **В гарантийный ремонт не принимаются:**

- изделия, предъявленные без паспорта предприятия; - изделия, бывшие в негарантийном ремонте; -изделия, имеющие повреждения механического характера; -изделия, имеющие повреждения голографической наклейки.

Предприятие изготовитель оставляет за собой право вносить конструктивные изменения, без уведомления потребителя, с целью улучшения качества и не влияющие на технические характеристики и работу изделия.

#### **Условия реализации и утилизации**

Изделия реализуются через дилерскую сеть предприятия. Утилизировать как электронную технику.

#### **Условия транспортировки и хранения**

Транспортировка изделия может осуществляться любым видом закрытого транспорта, обеспечивающим сохранение упакованных изделий от механических воздействий и воздействий атмосферных осадков. Хранение изделия должно осуществляться в упаковке производителя в закрытых помещениях с естественной вентиляцией при температуре окружающего воздуха от минус 50° до плюс 50 °С и относительной влажности не более 80 % при температуре +25 °С.

Перед подключением изделия к электрической сети (в случае его хранения или транспортировки при низких температурах), для исключения повреждений вызванных конденсацией влаги, необходимо выдержать изделие в теплом помещении не менее 2 ч.

4. Переключателями I и ∆I установить номинальный ток электродвигателя.

3. Подключить реле в соответствии с одной из нижеприведенных

5. Переключатель Тoff установить в соответствии с токовременной характеристикой используемой нагрузки.

6. Подключить изделие к сети питания (правильное подключение сигнализируется свечением светодиода U и мигание светодиода R). 7. Переключатель Тon установить в положение 2 (секунды).

8. Включить электродвигатель.

**Подключение** 1. Выключить питание; 2. Установить реле на DIN-рейке.

схем подключения.

9. Произвести точную настройку переключателем ∆I на рабочий ток электродвигателя:

- если светодиод I> не светится, то необходимо уменьшить ток двигателя, повернув переключатель ∆I против часовой стрелки до включения светодиода I>, затем вернуть переключатель в предыдущее положение до выключения светодиода I>;

- если светодиод I> светится, то необходимо увеличить ток поворотом переключателя ∆I по часовой стрелке до выключения светодиода I>.

Точная настройка по току производится при подключении к ПК.

#### **Заводские параметры реле:**

- асимметрия напряжения 60 В, время отключения 5 секунд; - асимметрия фазных токов 30%, время отключения 4 секунды;

- верхний порог напряжения 260 В, время отключения 0,5 секунд;

- нижний порог напряжения 160 В, время отключения 5 секунд;

- минимально допустимый ток 60% от номинального, время отключения 5 секунд;

- включен контроль чередования и слипания фаз.

- запуск двигателя в режиме «Звезда».

#### **Подключение к персональному компьютеру**

Для изменения настроек реле необходимо подключить его к ПК. Подключение осуществляется посредством кабеля USB-micro USB. В обязательном порядке на ПК необходимо установить драйвер преобразователя COM-порта (порядок установки см. Приложение 1) и приложение «Hyper terminal» (порядок установки см. Приложение 2).

**Файлы для установки – www.fif.by > Для скачивания > ПО, схемы:** Hyper Terminal *– http://fif.by/publication-files/get-item?id=47.* Драйвер FTDICDM *– http://fif.by/publication-files/get-item?id=48*. Либо воспользуйтесь QR-кодами на обороте руководства. Порядок изменения параметров реле и их описание см. в Приложении 3.

#### **Схемы подключения**

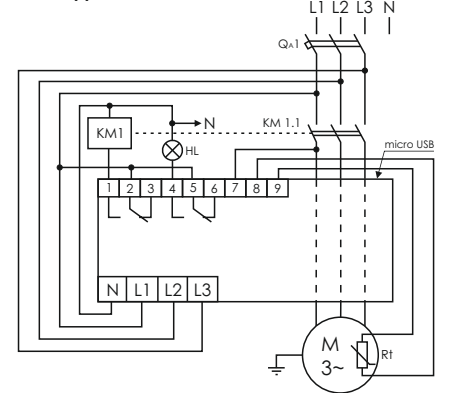

*Rt – датчики температуры, установленные в обмотки двигателя. При их отсутствии соединить клеммы 8 и 9 перемычкой;*

*НL – лампа аварийной сигнализации, срабатывает когда необходимо вмешательство обслуживающего персонала (при запрете повторного включения, см. табл.2).*

#### **ВНИМАНИЕ!**

**При использовании электродвигателей без температурных датчиков, необходимо установить перемычку между клеммами 8-9.**

#### **Схема подключения с внешними трансформаторами тока**

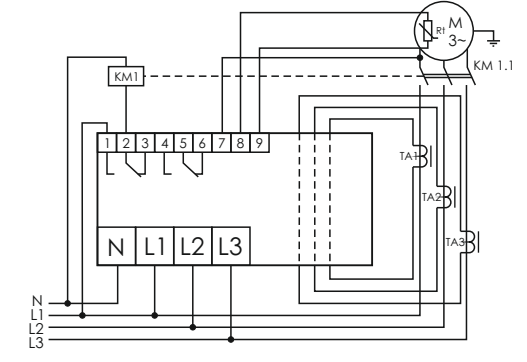

#### **Схема подключения «Звезда-треугольник»**

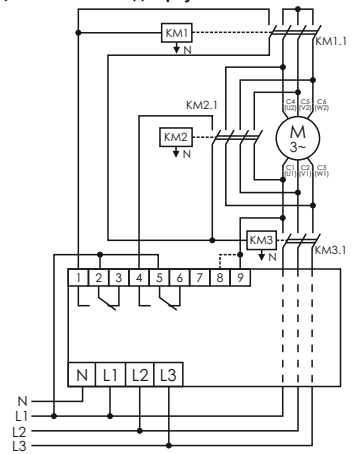

#### **Схема подключения для двигателей с рабочим током меньше 1 А**

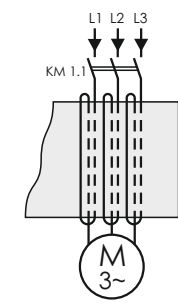

Силовые провода, питающие двигатель, пропускают в сквозные отверстия в корпусе и делают 2 и более витков. Необходимое количество витков N определяют по формуле: *N≥1*÷*Iн*

где Iн - номинальный ток двигателя.

*Например:*

При этом переключателями I и ∆I на панели управления необходимо выставить ток:

*I=Iн×N*

*Необходимо защищать электродвигатель с номинальным током 0,5 А. Количество витков N≥1*÷*Iн, т.е. N=2. Ток который необходимо выставить переключателями I=0,5 А×2=1 А. Устанавливаем значение 1 А.*

3

**ВНИМАНИЕ!**

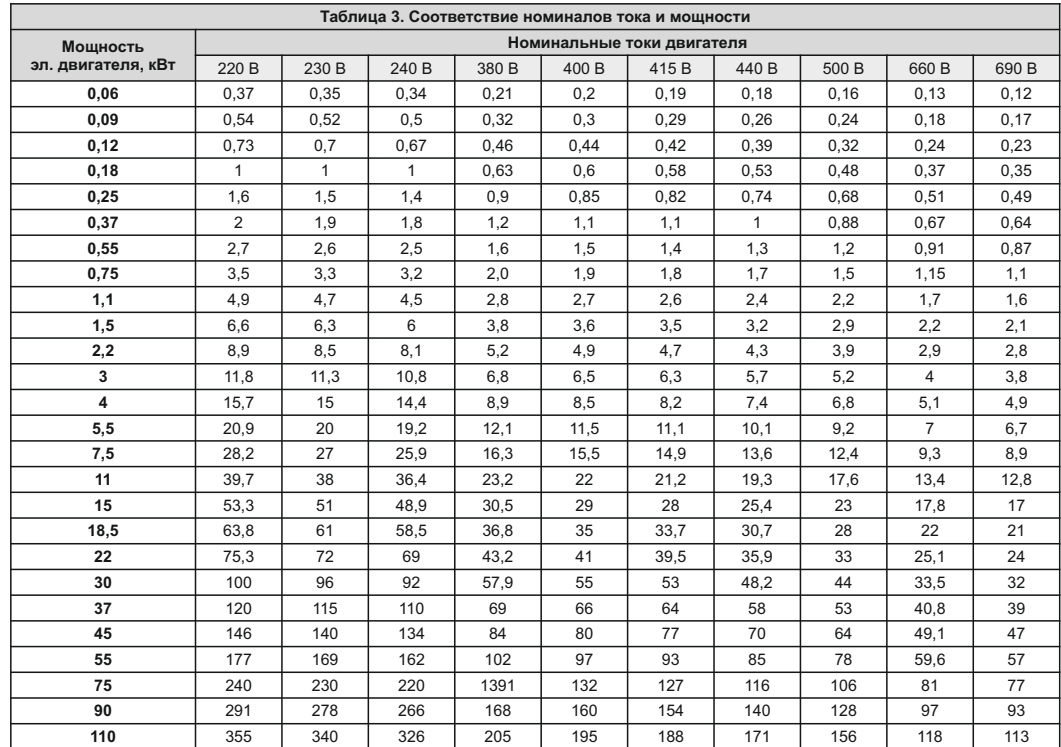

### **Приложение 1**

**Установка драйвера FTDICDM**

Запустить мастер установки драйверов, щёлкнув два раза левой кнопкоймыши по установочному файлу.

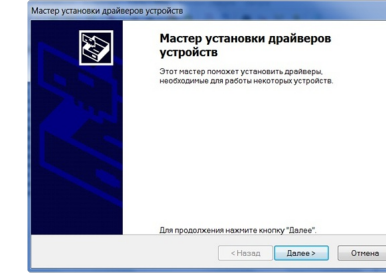

#### Нажать «Далее»

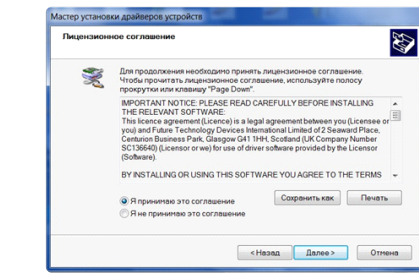

Принять соглашение, нажать «Далее», происходит установка драйвера. Нажать «Готово».

**Приложение 2**

Marten yrtau

E

зажимов L1...L3 и N. 1.Распаковать архив

Marg

**P** hypotron

a) hypertrm.dll

by hypertrm.cli

«Hypertrm.exe».

Подключить компьютер к разъёму USB реле, затем подключить его к источнику питания. Достаточно подать напряжение на один из

бевйе други

Завершение мастера установки

ножно подключить ваше устройство к этому<br>еру. Если к устройству прилагается докуме<br>ительно ознакомьтель с неё

Состояние FIND COM Driver Force K SKCORVATALIM

<Hasan | Готово | Отмена

Лата изменения

14.04.2008.9-20

**The Contract of Contract** 

.<br>Расширение пр

**Dağa conand** 

14.04.2008.920 Crossmannon

14.04.2008 8:30 Приложение

прайверов устройств

2.Открыть папку «Hyperterminal», найти и запустить файл

hypertm Описание файла: HyperTerminal Applet 2008 8:30

Opraнизация: Hilgraeve, Inc.

Лата создания: 25.10.2014.11:18 Размер: 27,5 КБ

Версия файла: 5.1.2600.0

.<br>оступ ▼ Записать на оптический диск Новая папка

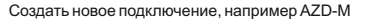

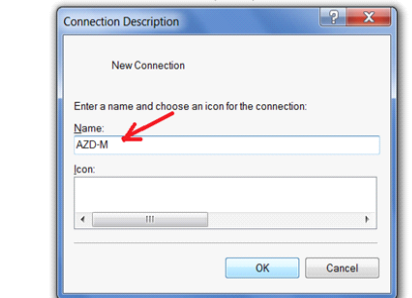

Нажать ОК. Должен автоматически определиться виртуальный СОМ порт.

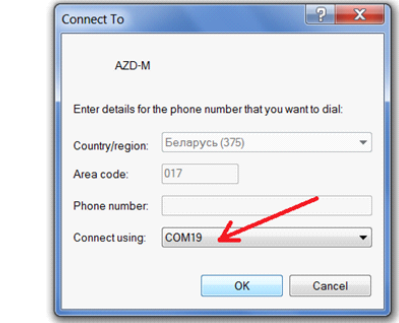

Нажать ОК.

 $/2$ 

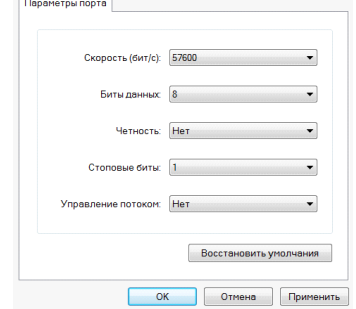

## Настроить параметры соединения как указано на рисунке. Нажать ОК.

#### Откроется окно программы.

Ввести команду «/?», затем Enter – подсказка, как и какие параметры могут устанавливаться.

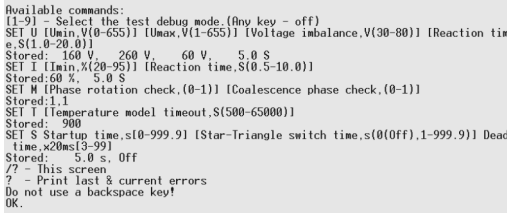

Сохранить созданное соединение на компьютере.

#### **Приложение 3**

**Установка и описание параметров** Подключить компьютер к разъёму USB. Подключить реле к источнику питания. Напряжение достаточно подать на одну из клемм L1...L3 и N. Запустить программу «Hyper terminal» (см. приложение 2) Ввести команду «/?», нажать ЕNTER, на экране отображается подсказка устанавливаемых параметров и их значения, записанные в памяти устройства.

Available commands:<br>11-9] - Select the test debug mode.(Any key - off)<br>SET U (Umin, V(0-655)) [Umax,V(1-655)] [Voltage imbalance,V(30-80)] [Reaction tim<br>e:S(1.0-20.0)] - ace uses as uses as as e,St1.0-20.0)]<br>Stored: 160 V, 260 V, 60 V, 5.0 S<br>SET I [Imin,%[20-95]] [Reaction time,S(0.5-10.0)]<br>Stored:60 %, 5.0 S<br>SET M [Phase rotation check,(0-1)] [Coalescence phase check,(0-1)] struction<br>Stored:1,1<br>SET I (Temperature model timeout,S(500-65000)]<br>Stored: 900 science 300<br>Store(1990)<br>The Startune interaction (1999).91 [Start-Triangle switch time,s(0(Off),1-999.91) Dead<br>Startune: 5.0 s., Off<br>This screen<br>Train last & current errors<br>To This interaction (1999).91 [Startune is a star

### **1. Минимальное (0-655) В и максимальное значение (1-655) В напряжение, асимметрия (30-80) В, время отключения по**

**асимметрии (1-20) секунд.**<br>SET U (Umin, V(0-655)) [Umax, V(1-655)] [Voltage\_imbalance, V(30-80)] [Reaction\_tim<br>e.S(1.0-20.0)]

Записанные параметры: *Stored: Umin 160V Umax 260 V imbalance 60 V time 5.0 S*

Установки прописываются **обязательно через пробел** ,время – требуемое значение в секундах **умножить на 10**.

## **2. Минимальный допустимый ток (в % от номинального, 20-95),**

**время отключения(0,5-10) секунд.**<br>SET I [Imin, %(20-95)] [Reaction time, \$(0.5-10.0)]<br>Stored:60 %, 5.0 S.

*SET I 60 50*

# **3. Включение функций контроля чередования и слипания фаз.**

*SET M 1 1* – включены функции контроля чередования и слипания фаз; *SET M 1* 0 – вкл. контроль чередования, откл. контроль слипания фаз.

# **4. Время остывания электродвигателя (1-65000) секунд.**

*SET Т 900* – Тост.=Т×4 т.е. время 900 секунд × 4 = 3600 секунд – время остывания электродвигателя.

## **5. Включение режима запуска с переключением обмоток**

**электродвигателя со звезды на треугольник / пусковой ток.**<br>SET S Startup time.s[0-999.9] IStar-Triangle switch time.s[0[0ff],1-999.9]] Dead<br>time.x20ms[3-99]

#### Установка параметров запуска:

Первое значение включает или отключает на время от 0,1-25,5 секунд кратность перегрузки по току. Если первое значение 0, то контроль перегрузки по току включен, если значение от 0,1-25,5 секунд (устанавливается потребителем) то выключен на данный промежуток времени. Данный параметр позволяет при больших значения пускового тока произвести запуск электродвигателя.

*SET S 0 0* – первое значение - контроль перегрузки по току включен, второе - значение устанавливает режим работы «Звезда»;

*SET S 30 0* – контроль перегрузки по току отключен на 3 секунды, 0 установка режима работы «Звезда»;

*SET S 0 8 4(80ms)* – режим работы c переключением, первое значение - контроль перегрузки по току включен, 8 - время запуска двигателя в схеме «Звезда», 4 - время переключения со «Звезды» на «Треугольник», 4х20ms=80ms.

#### *Например, необходимо установить следующие параметры:*

*1. Минимальное напряжение 150 В, максимальное 270 В, асимметрия 80 В, время отключения 4 секунды.*

- *2. Минимальный ток 80%, время отключения 5 секунд.*
- *3. Откл. контроль чередования, установить контроль слипания.*
- *4. Расчёт температуры по «тепловой модели», время нагрева двигателя 1000 секунд.*
- *5. Запуск двигателя в режиме «Звезда», контроль перегрузки по току включен.*
- *Запись параметров:*
- *SET U 150 270 80 40*
- *SET I 80 50*
- *SET M 0 1*
- *SET T 1000* SETS 00